# **Matrox DSX Core**

## Installation and User Guide

June 28, 2016

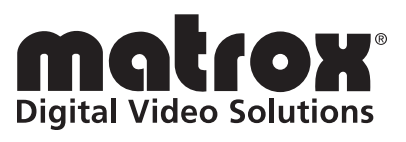

Y11381-101-0970

#### **Trademarks • Marques déposées • Warenzeichen • Marchi registrati • Marcas registradas**

Matrox Electronic Systems Ltd. ......................................................... Matrox®, DSX™, DSX Core™

All other nationally and internationally recognized trademarks and tradenames are hereby acknowledged.

#### **Copyright © 2016 Matrox Electronic Systems Ltd. • All rights reserved.**

**Disclaimer** Matrox Electronic Systems Ltd. reserves the right to make changes in specifications at any time and without notice. The information provided by this document is believed to be accurate and reliable. However, no responsibility is assumed by Matrox Electronic Systems Ltd. for its use; nor for any infringements of patents or other rights of third parties resulting from its use. No license is granted under any patents or patent rights of Matrox Electronic Systems Ltd.

Unauthorized recording or use of broadcast television programming, video tape, or other copyrighted material may violate copyright laws. Matrox Electronic Systems Ltd. assumes no responsibility for the illegal duplication, use, or other acts that infringe on the rights of copyright owners.

**Matrox Electronic Systems Ltd. 1055 St. Regis Blvd., Dorval, Quebec, Canada H9P 2T4 Tel: (514) 685-2630 Fax: (514) 685-2853 World Wide Web: <www.matrox.com>**

#### <span id="page-2-0"></span>**Matrox Software License Agreement**

#### (Hereafter Referred To As License)

THIS IS A LEGAL AGREEMENT BETWEEN THE LICENSEE AND MATROX ELECTRONIC SYSTEMS LTD ("MATROX") CONCERNING THE USAGE OF THE MATROX SOFTWARE. BY DOWNLOADING, INSTALLING, COPYING, ACCESSING, CLICKING ON AN "ACCEPT" BUTTON, OR OTHERWISE USING THE SOFTWARE, THE LICENSEE AGREES TO THE TERMS OF THIS LICENSE. IF YOU ARE ACCEPTING THESE TERMS ON BEHALF OF YOUR COMPANY, ORGANIZATION, EDUCATIONAL INSTITUTION, OR AGENCY, INSTRUMENTALITY, OR DEPARTMENT OF THE FEDERAL GOVERNMENT AS ITS AUTHORIZED LEGAL REPRESENTATIVE, YOU REPRESENT AND WARRANT THAT YOU HAVE FULL AUTHORITY TO BIND LICENSEE TO THESE TERMS. IF YOU DO NOT AGREE TO THE TERMS OF THIS LICENSE, PLEASE RETURN YOUR MATROX PRODUCT. IF THE SOFTWARE WAS DOWNLOADED, DESTROY ALL COPIES OF THE SOFTWARE.

In this License "Software" refers to: any firmware, software, associated software components, media, printed materials, and "online" or electronic documentation related to Matrox products.

The Software is not sold, and instead is only licensed for use, strictly in accordance with this document. This License does not cover the sale of hardware, since it may not necessarily be sold as a package with the Software. This License sets forth the terms and conditions of the Software license only.

Any Software provided to Licensee is the copyrighted work of Matrox and/or third party software suppliers (if any). The present License does not give Licensee any intellectual property rights to the Software or its derivatives. The downloading and/or the use of any Software are subject to the following restrictions and limitations:

#### **LICENSES:**

If you are an end user, the "End User License" shall apply to you.

If you are an original equipment manufacturer (OEM), the "OEM License" shall apply to you.

#### **END USER LICENSE**

- 1 Licensee may install the Software on an unlimited number of computers owned or leased by Licensee in any location. The Software is subject to a restricted license therefore Licensee must use the Software on a single computer owned or leased by Licensee at a time, in conjunction with and for the purpose of, operating the Matrox hardware product. Use of the Software in conjunction with non-Matrox products is prohibited and not licensed hereunder. Licensee shall also have the right to make one copy of the Software in any computer-readable or printed form for back-up or archival purposes;
- 2 No right to recopy, publish, display, network, rent, loan, lend, assign, sell, distribute, license, sub-license, alter, modify, disassemble, de-compile, create derivative works or reverse engineer any Software in any manner whatsoever is hereby given, except as provided in this License. Violation may result in severe civil and/or criminal penalties, as violators will be prosecuted to the maximum extent possible;
- 3 Licensee agrees to treat the Software as confidential information, and shall protect said information by using the same degree of care Licensee uses to protect Licensee's own confidential information, but no less than a reasonable degree of care, to prevent the unauthorized use, dissemination, disclosure or publication of such, or to use this Software to: (i) develop inventions directly derived from confidential information to seek patent protection; (ii) assist in the analysis of Licensee's patents and patent applications; or (iii) modify Licensee's existing patents or patent applications;
- 4 Licensee may only provide and disclose parts of the Software to third parties who have a need-to-know for the purpose of installation, service integration and/or support of said Software within Licensee's product. In such event, Licensee may only disclose the relevant and necessary parts of the Software to permit the third party to accomplish his work provided that all such disclosures shall be subject to the terms and conditions of this License;
- 5 Licensee may not grant any sublicense, lease or other right in the Software to others;
- 6 Notwithstanding any other provision in this License, if Licensee provides any ideas, suggestions or recommendations to Matrox regarding the Licensed Software and/or Licensee's product ("Feedback"), Matrox is free to use and incorporate such Feedback in Matrox's products, without payment of royalties or other consideration to Licensee;
- 7 Licensee shall not have the right to alter or remove any Matrox or third party copyright, trademark or patent notices in the Software.

#### **OEM LICENSE**

Licensee may reproduce and distribute the Software only as an integral part of or incorporated in Licensee's product or as a standalone Software maintenance update for existing end users of Licensee's products, excluding any other standalone products, subject to these conditions:

- 1 This Software is subject to a restrictive license therefore it is licensed for use only in conjunction with the Matrox hardware product. Use of the Software in conjunction with non-Matrox products is prohibited and not licensed hereunder;
- 2 No right to recopy, publish, display, sell, network, rent, loan, lend, distribute, license, sub-license, alter, modify, disassemble, de-compile, create derivative works or reverse engineer any Software in any manner whatsoever is hereby given, except as provided in this License. Violation may result in severe civil and/or criminal penalties, as violators will be prosecuted to the maximum extent possible;
- 3 Licensee agrees to treat the Software as confidential information, and shall protect said information by using the same degree of care Licensee uses to protect Licensee's own confidential information, but no less than a reasonable degree of care, to prevent the unauthorized use, dissemination, disclosure or publication of such, or to use this Software to: (i) develop inventions directly derived from confidential information to seek patent protection; (ii) assist in the analysis of Licensee's patents and patent applications; or (iii) modify Licensee's existing patents or patent applications;
- 4 Licensee may only distribute the Software to Licensee's customers pursuant to a written license agreement. At a minimum such license shall safeguard Matrox's ownership rights to the Software and such agreement shall contain similar terms and obligations;
- 5 Licensee may only provide and disclose parts of the Software to third parties who have a need-to-know for the purpose of installation, service integration and/or support of said Software within Licensee's product. In such event, Licensee may only disclose the relevant and necessary parts of the Software to permit the third party to accomplish his work provided that all such disclosures shall be subject to the terms and conditions of this License;
- 6 Notwithstanding any other provision in this License, if Licensee provides any ideas, suggestions or recommendations to Matrox regarding the Licensed Software and/or Licensee's product ("Feedback"), Matrox is free to use and incorporate such Feedback in Matrox's products, without payment of royalties or other consideration to Licensee.
- 7 Licensee shall not have the right to alter or remove any Matrox or third party copyright, trademark or patent notices in the Software.

#### **GENERAL LICENSE TERMS: (APPLICABLE TO BOTH END-USERS & OEM'S)**

There are inherent dangers in the use of any software available for downloading on the Internet and Matrox cautions Licensee to ensure that Licensee completely understands the potential risks before downloading any of the Software. Licensee is solely responsible for adequate protection and backup of the data and equipment used in connection with any of the Software, and Matrox will not be liable for any damages that may be suffered in connection with use of the Software.

Licensee hereby acknowledges and agrees that this License, and all its terms and conditions, automatically applies, without other notice, to future updates of the Software, firmware, BIOS, drivers and associated utilities.

In addition, certain third party intellectual property may be provided with or included in the Software. The third party license terms accompanying such software, found at <http://www.matrox.com/video/licenses>and in the license.txt file located in the root installation directory, will govern your use of such software. Matrox does not warrant and is not

#### Matrox Software License Agreement

liable for such third party intellectual property. Licensee acknowledges and agrees to comply with the terms of all applicable third party software licenses if any. The terms and conditions of third party license agreements may be updated from time to time. It is the Licensee responsibility to verify that the agreement listed is current and applicable. Please note that this list of third party licenses is not exhaustive and was determined according to Matrox's understanding and to the best of its knowledge.

PRE-RELEASE LICENSE EXCLUSION: If you are using a version of the licensed Software that is designated, without limitation, as an alpha, beta, engineering sample, preliminary or early access version of the Software, then; (a) the Software is deemed to be pre-release code (e.g. alpha or beta, engineering sample, preliminary, early access, etc.), which may not be fully functional and which Matrox may substantially modify in development of a commercial version, and for which Matrox makes no assurances that it will ever develop or make generally available in a commercial version, and (b) Licensee shall have the right to use the Software only for the duration of the pre-release term or until the commercial release, if any, of the Software, whichever is shorter. For clarity, a remedy to any bug, defect, error or fault in any pre-release version of the Software will absolutely require upgrading to a new version of the Software. Matrox reserves the right to change any content of this new version of the Software at its sole discretion.

#### **COPYRIGHT**

All title, including but not limited to copyrights, in and to the Software and any copies thereof are owned by Matrox or its suppliers. All title and intellectual property rights in and to the content which may be accessed through use of the Software is the property of the respective content owner and may be protected by applicable copyright or other intellectual property laws and treaties. This License grants you no rights to use such content. All rights not expressly granted are reserved by Matrox.

#### **DISCLAIMER OF WARRANTIES**

LICENSEE EXPRESSLY ACKNOWLEDGES AND AGREES THAT USE OF THE SOFTWARE IS AT LICENSEE'S SOLE RISK. THE SOFTWARE IS PROVIDED "AS IS" AND WITHOUT WARRANTY OF ANY KIND AND MATROX EXPRESSLY DISCLAIMS ALL WARRANTIES, EXPRESS AND IMPLIED, INCLUDING, BUT NOT LIMITED TO, THE IMPLIED WARRANTIES OF MERCHANTABILITY, FITNESS FOR A PARTICULAR PURPOSE AND NON-INFRINGEMENT OF ITS SOFTWARE AND ANY THIRD PARTY INTELLECTUAL PROPERTY. MATROX DOES NOT WARRANT THAT THE CONTENTS OF THE SOFTWARE WILL MEET LICENSEE'S REQUIREMENTS, OR THAT THE OPERATION OF THE SOFTWARE WILL BE UNINTERRUPTED OR ERROR-FREE, OR THAT DEFECTS IN THE SOFTWARE WILL BE CORRECTED. THE ENTIRE RISK ASSOCIATED WITH THE USE OF THE SOFTWARE IS ASSUMED BY LICENSEE. FURTHERMORE, MATROX DOES NOT WARRANT OR MAKE ANY REPRESENTATIONS REGARDING THE USE OR THE RESULTS OF THE USE, OF THE SOFTWARE OR ANY THIRD PARTY INTELLECTUAL PROPERTY IN TERMS OF ITS CORRECTNESS, ACCURACY, RELIABILITY, CURRENTNESS, OR OTHERWISE. SHOULD THE CONTENTS OF THE SOFTWARE PROVE DEFECTIVE, LICENSEE ASSUMES THE ENTIRE COST OF ALL NECESSARY SERVICING, REPAIR OR CORRECTION. SOME JURISDICTIONS DO NOT ALLOW THE EXCLUSION OF IMPLIED WARRANTIES, SO THE ABOVE EXCLUSION MAY NOT APPLY TO LICENSEE.

LICENSEE ACKNOWLEDGES AND AGREES THAT LICENSEE IS SOLELY RESPONSIBLE FOR DETERMINING WHETHER ANY THIRD PARTY PATENT OR COPYRIGHT LICENSES, INCLUDING BUT NOT LIMITED TO VARIOUS AUDIO AND VISUAL STANDARDS, ARE NECESSARY TO USE, IMPLEMENT OR DISTRIBUTE THIS PRODUCT, WHICH INCLUDES ANY OR ALL SOFTWARE OR HARDWARE. LICENSEE IS RESPONSIBLE TO ADVISE LICENSEE'S CUSTOMERS OF THE LIMITATIONS PROVIDED HEREIN.

#### **LIMITATION OF LIABILITY**

UNDER NO CIRCUMSTANCES SHALL MATROX, ITS SISTER COMPANIES, ITS SUBSIDIARIES BE LIABLE FOR ANY DIRECT, INDIRECT, PUNITIVE, INCIDENTAL, SPECIAL, OR CONSEQUENTIAL DAMAGES THAT RESULT FROM THE USE OF, OR INABILITY TO USE, THE SOFTWARE. THIS LIMITATION APPLIES WHETHER THE ALLEGED LIABILITY IS BASED ON CONTRACT, TORT, NEGLIGENCE, STRICT LIABILITY, OR ANY OTHER BASIS, EVEN IF MATROX HAS BEEN ADVISED OF THE POSSIBILITY OF

SUCH DAMAGE. BECAUSE SOME JURISDICTIONS DO NOT ALLOW THE EXCLUSION OR LIMITATION OF INCIDENTAL OR CONSEQUENTIAL DAMAGES, MATROX'S LIABILITY IN SUCH JURISDICTIONS SHALL BE LIMITED TO THE MINIMUM REQUIRED BY LAW.

UNAUTHORIZED USE. THIS SOFTWARE RELATED THERETO ARE NOT DESIGNED, INTENDED, AUTHORIZED OR WARRANTED TO BE SUITABLE FOR USE OR RESALE IN ANY TYPE OF SYSTEM OR OTHER APPLICATIONS RELATED TO, HAZARDOUS OR POTENTIALLY HAZARDOUS ENVIRONMENTS OR APPLICATIONS REQUIRING HIGH-AVAILABILITY OR FAIL-SAFE PERFORMANCE, WHERE PERSONAL INJURY OR DEATH MAY OCCUR, SUCH AS MEDICAL SYSTEMS, LIFE SUSTAINING, LIFE SAVING SYSTEMS, OPERATION OF NUCLEAR FACILITIES, AIRCRAFT NAVIGATION OR COMMUNICATION SYSTEMS, AIR TRAFFIC CONTROL, PUBLIC WORKS, WEAPONS SYSTEMS, OR ANY OTHER APPLICATION IN WHICH THE FAILURE OF A PRODUCT COULD LEAD TO PROPERTY DAMAGE, ENVIRONMENTAL DAMAGE, OR PERSONAL INJURY. LICENSEE WILL NOT USE, OR PERMIT TO BE USED, THE PRODUCTS FOR SUCH HIGH-AVAILABILITY, FAIL-SAFE OR CRITICAL APPLICATIONS AND FURTHER, LICENSEE AGREES TO INDEMNIFY, DEFEND AND HOLD HARMLESS MATROX AND ITS MANAGERS, DIRECTORS, OFFICERS, EMPLOYEES, AGENTS, AFFILIATES, SUCCESSORS, ASSIGNS AND ITS 3RD PARTY SUPPLIERS FROM AND AGAINST ANY ACTION, SUIT, PROCEEDING, COST, EXPENSE, DAMAGES, AND LIABILITY (INCLUDING, BUT NOT LIMITED TO, REASONABLE ATTORNEYS' FEES) ARISING OUT OF , OR RELATED TO, THE BREACH OF LICENSEE'S OBLIGATIONS RELATED HERETO, EVEN IF SUCH CLAIM ALLEGES THAT MATROX WAS NEGLIGENT REGARDING THE DESIGN OR MANUFACTURE OF THE SOFTWARE.

DISCLAIMER OF WARRANTIES AND LIMITATION OF LIABILITIES FOR THIRD PARTY SOFTWARE INCLUDED WITH OR IN THE SOFTWARE. ALL THIRD PARTY SOFTWARE INCLUDED WITH THE SOFTWARE IS PROVIDED ON AN "AS IS" BASIS. MATROX AND ITS 3RD PARTY SUPPLIERS MAKE NO WARRANTY TO LICENSEE, WHETHER EXPRESS OR IMPLIED, INCLUDING WITHOUT LIMITATION THE IMPLIED WARRANTIES OF MERCHANTABILITY AND FITNESS FOR A PARTICULAR PURPOSE AND NON-INFRINGEMENT, REGARDING ANY THIRD PARTY SOFTWARE, OR ITS USE AND OPERATION ALONE OR IN COMBINATION WITH LICENSEE PRODUCTS. NEITHER LICENSEE, NOR ITS EMPLOYEES, AGENTS, OR DISTRIBUTORS HAVE ANY RIGHT TO MAKE ANY OTHER REPRESENTATION, WARRANTY OR PROMISE WITH RESPECT TO ALL THIRD PARTY SOFTWARE INCLUDED WITH THE SOFTWARE.

MATROX HAS NO OBLIGATION TO INDEMNIFY, DEFEND OR HOLD LICENSEE HARMLESS FROM AND AGAINST ANY CLAIM THAT ANY THIRD PARTY SOFTWARE INFRINGES ANY THIRD PARTY PATENT, COPYRIGHT, TRADEMARK OR OTHER INTELLECTUAL PROPERTY RIGHT. LICENSEE WILL PROMPTLY NOTIFY MATROX IN WRITING OF ANY SUCH CLAIM.

MATROX HAS NO OBLIGATION TO INDEMNIFY, DEFEND OR HOLD LICENSEE HARMLESS FROM AND AGAINST ANY CLAIMS OF INFRINGEMENT OF INTELLECTUAL PROPERTY THAT READS UPON OR IS INFRINGED BY A GENERALLY RECOGNIZED AUDIO, VIDEO, TECHNOLOGY OR PATENT STANDARD OR RECOMMENDATIONS, INCLUDING WITHOUT LIMITATION AVC/H.264, IEEE 1394, JPEG, JPEG2000 AND MPEG-4.

IN ANY EVENT, MATROX'S TOTAL CUMULATIVE LIABILITY TO LICENSEE FOR ANY AND ALL CAUSE OF ACTION SHALL BE LIMITED TO THE AGGREGATE OF ALL AMOUNTS PAID BY LICENSEE TO MATROX, DURING THE TWELVE (12) MONTH PERIOD PRIOR TO OBTAINING A FINAL, NONAPPEALABLE JUDGMENT OR \$50,000.00 USD, WHICHEVER IS LOWER. THE FOREGOING LIMITATIONS WILL APPLY EVEN IF THE ABOVE STATED REMEDY FAILS OF ITS ESSENTIAL PURPOSE.

#### **TERMINATION**

This License will automatically terminate if Licensee fails to comply with any of the terms and conditions hereof. In such event, Licensee must destroy all copies of the Software and all of its component parts. Matrox reserves the right to terminate this License without prejudice to any additional recourses Matrox may have against Licensee if Licensee violates any of this Licenses' terms and conditions.

Matrox will not, by reason of the termination of this License, be liable for compensation, reimbursement or damages on account of the loss of prospective profits on anticipated sales, or on account of expenditures, investments, leases, or commitments in connection with the Licensee's business or goodwill or otherwise. If Licensee commences or participates in any legal proceeding against Matrox then Matrox may, in its sole discretion, suspend or terminate all license grants and any other rights provided under this License during the pendency of such legal proceedings.

#### **MISCELLANEOUS**

If any provision of this License is inconsistent with, or cannot be fully enforced under, the law, such provision will be construed as limited to the extent necessary to be consistent with and fully enforceable under the law. This License is the final, complete and exclusive agreement between the parties relating to the subject matter hereof, and supersedes all prior or contemporaneous understandings and agreements relating to such subject matter, whether oral or written. This License may only be modified in writing signed by an authorized officer of Matrox. Licensee agrees that it will not ship, transfer or export the Software into any country, or use the Software in any manner, prohibited by the United States Bureau of Industry and Security and shall fully comply with all United States relevant export laws, restrictions or regulations and any other applicable export and import laws.

Controlling Law. The validity, performance and construction hereof shall be governed by and interpreted in accordance with the laws of the Province of Quebec. Both parties hereby irrevocably submit to the exclusive jurisdiction of the Courts of the district of Montreal, Province of Quebec, Canada with regard to any dispute arising out of or in connection with this License.

Additional information may be available on the Matrox website. If used, this site may contain other proprietary notices and copyright information, the terms of which must also be observed and followed.

The failure of Matrox to enforce at any time any of the provisions of this License, or the failure to require at any time performance by the Licensee of any of the provisions of this License, shall in no way be construed to be a present or future waiver of such provisions, nor in any way affect the right of Matrox to enforce each and every such provision thereafter.

Any and all articles and/or sections which by their nature are required to survive termination of this License shall survive.

ANY INTERPRETATION OF THE CONTENTS, RIGHTS AND OBLIGATIONS OF THE CONTENTS OF THIS NOTICE AND/OR MATROX WEB SITE SHALL BE INTERPRETED IN ACCORDANCE WITH THE LAWS OF QUEBEC.

All rights reserved by Matrox.

Matrox reserves the right to change Software specification without notice. All intellectual property, including without limitation, trademarks and copyrights are the property of their respective owners and any unauthorized use thereof is strictly prohibited.

COPYRIGHT © 2015 Matrox is a trademark of Matrox Electronic Systems Ltd.

Your notes

## **Contents**

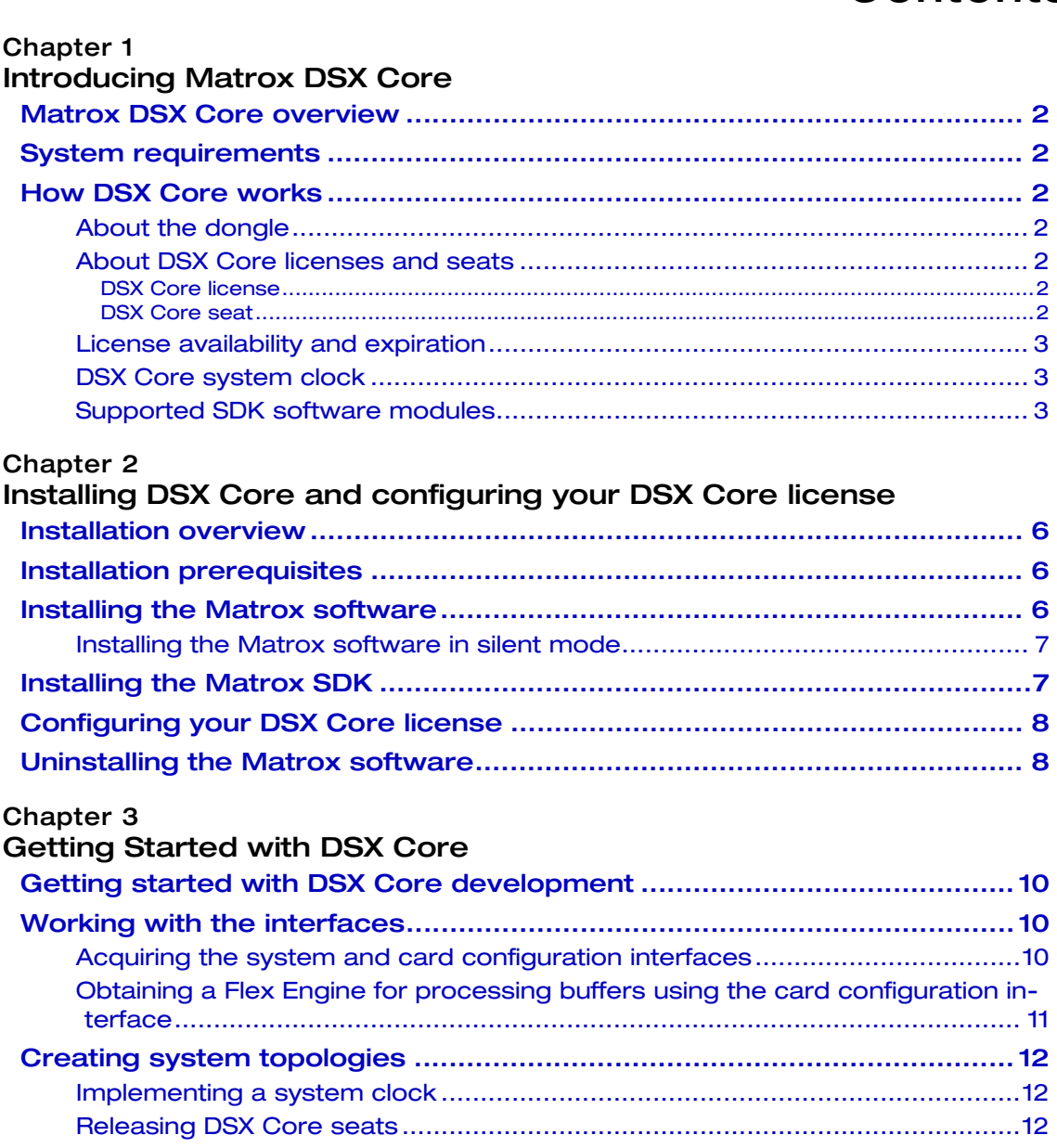

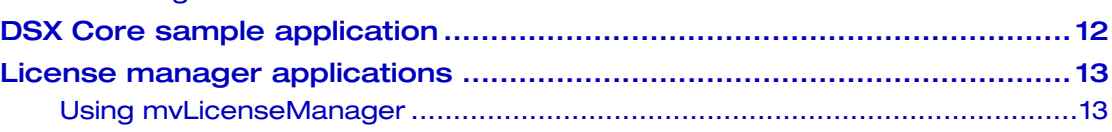

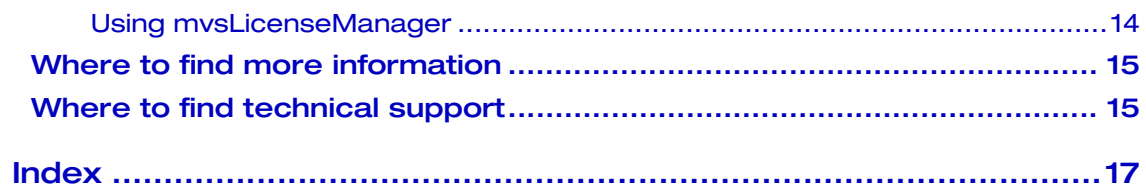

viii

# 1

# <span id="page-10-1"></span><span id="page-10-0"></span>Introducing Matrox DSX Core

This chapter provides an overview of the DSX Core product.

## <span id="page-11-0"></span>Matrox DSX Core overview

<span id="page-11-7"></span>Matrox DSX Core is a complete set of software modules for virtualized broadcast infrastructures based on the Matrox DSX SDK. It enables the full set of the media processing development tools of the Matrox DSX SDK including file reading/writing, memory management, IP streaming, synchronization, and the large selection of software codecs and effects in a virtual environment.

## <span id="page-11-1"></span>System requirements

<span id="page-11-9"></span>Matrox DSX Core is currently supported on Windows 7 64-bit and later.

## <span id="page-11-2"></span>How DSX Core works

DSX Core allows developers to access the DSX SDK software modules without requiring Matrox hardware to be installed on their systems. The typical setup of DSX Core would follow a client/server model, where a DSX Core dongle is connected to a system acting as a license server for virtual machines (VMs) acting as clients.

## <span id="page-11-10"></span><span id="page-11-3"></span>About the dongle

The DSX Core dongle is a small form factor USB key that offers a unique serial number. A DSX Core dongle contains one or more seats depending on the licenses purchased.

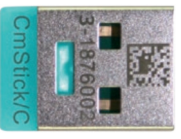

The DSX Core dongle must have a LAN/WAN connection to the VMs requesting licenses, making it usable in all private or public

cloud systems. The DSX Core dongle does not need to be hosted in the same physical location as the servers hosting the VMs.

## <span id="page-11-8"></span><span id="page-11-4"></span>About DSX Core licenses and seats

When you purchase a DSX Core dongle, you will need to use the Matrox dongle field upgrade website to add seats to the dongle and assign a number of DSX Core licenses (available in 32-core blocks) to those seats.

#### <span id="page-11-5"></span>DSX Core license

Each license defines a DSX Core product that has a maximum number of 32 CPU cores visible to the OS. For example, one XCORE/P/500 product license allows you to run all the software modules included in this product (perpetually) on a system of 32 cores or less. The DSX Core license is the unit used to build the seats in the dongle.

#### <span id="page-11-6"></span>DSX Core seat

A DSX Core seat defines one virtual or physical machine (running on one OS) that can run the Matrox SDK. A seat can have one or more DSX Core license(s) associated to it, and each seat has a unique serial number.

If you intend to use the seat on a system (physical or virtual) with more than 32 cores, you will need to purchase multiple DSX Core licenses. For example, if you want to use a seat on a system with 40 cores, you will need two DSX Core licenses, making that seat available for systems of up to 64 cores.

Field upgrading is available to create new seats or modify existing seats in an already-deployed dongle.

#### <span id="page-12-4"></span><span id="page-12-0"></span>License availability and expiration

Seats allow operation in perpetuity with a pre-defined term of service with SDK support and updates. After the service expiration date, the seat remains functional but no longer allows any new updates. Additional service plans may be purchased.

A VM can acquire and use a unique seat that is available on the license server. When a seat is checked out, it is not available to any other VM until it is released to the license server. As long as communication with the license server is maintained, the VM owns that seat and is free to operate for as long as necessary.

In the case where the license server and a VM lose communication, the VM will continue to operate on its checked out seat. If communication with the license server is not re-established within a grace period, the seat expires and becomes available at the license server for another VM to acquire. In the unlikely event that a VM completely disappears and cannot be retrieved or restored, the license can be manually released through a separate command line application (see ["License](#page-22-2)  [manager applications" on page](#page-22-2) 13) that is included with the DSX Core installation program. The number of times you can manually release a license is limited.

## <span id="page-12-3"></span><span id="page-12-1"></span>DSX Core system clock

Each seat provides a system clock based on NTP (Network Time Protocol) that is designed to work in VMs. It provides four (4) ticks per second for accurate frame control and A/V synchronization.

#### <span id="page-12-2"></span>Supported SDK software modules

DSX Core provides access to the following software modules of the Matrox SDK:

- File Reader and File Writer
- Software codecs, effects, scaler, and compositor.
- VANC manipulator
- IP streaming capability
- An NTP-based system clock
- mvTopologyBuilder sample application

For more information, see the *Matrox DSX Topology API User Guide* which is automatically installed on your computer when you install the Matrox SDK.

Your notes

# 2

## <span id="page-14-1"></span><span id="page-14-0"></span>Installing DSX Core and configuring your DSX Core license

This chapter explains how to install the Matrox software for using DSX Core in a server or client workflow, and how to set up your DSX Core seats.

## <span id="page-15-0"></span>Installation overview

<span id="page-15-3"></span>Software installation for DSX Core consists of installing the DSX Core client and/or server programs, and then configuring your DSX Core dongle with the required seats.

**1** Read the installation prerequisites.

See ["Installation prerequisites" on page](#page-15-1) 6.

- **2** Install DSX Core client and server, either as a typical installation or silent mode. See ["Installing the Matrox software" on page](#page-15-2) 6.
- **3** Install the Matrox DSX SDK.

See ["Installing the Matrox SDK" on page](#page-16-1) 7.

**4** Configure your DSX Core license. See ["Configuring your DSX Core license" on page](#page-17-0) 8.

## <span id="page-15-4"></span><span id="page-15-1"></span>Installation prerequisites

Before you install the Matrox software, you must do the following to ensure a successful installation:

- Refer to the Matrox DSX Release Notes for supported operating systems and other important information.
- To install Matrox software, you must log onto an account on your Windows system that has Administrator privileges.

<span id="page-15-5"></span>**Note** Matrox hardware cannot be installed on a computer using DSX Core.

## <span id="page-15-2"></span>Installing the Matrox software

To install the Matrox software, do the following:

- **1** Run the DSX-TopologyUtils.exe installation program, then follow the onscreen instructions.
- **2** After you accept the license agreement, select one of the following:

#### $-$  **Matrox DSX Topology**

This is **not** used for DSX Core. This is the typical installation for using Matrox hardware, such as an X, mio 3 or DSX LE4 card.

#### $-$  Matrox DSX Core client

Use this installation option for the computer that will use a DSX Core seat for SDK development. The *CodeMeter* application and the *mvLicenseManager* application will also be installed.

#### $-$  Matrox DSX Core server

Use this installation option for the computer that will function as the license server for the other computers that will use the DSX Core seats. The

*CodeMeter* application and the *mvLicenseManager* application will also be installed.

- **3** Click **Next** to continue with the installation.
- <span id="page-16-3"></span>**4** Click **Finish** when complete.

The Matrox software is installed.

#### <span id="page-16-0"></span>Installing the Matrox software in silent mode

When launched with the */silent /dsxcoreclient* or */silent /dsxcoreserver* command line switch, the only thing displayed to the user during the installation is the progress bar. All prompts and messages are bypassed. If needed, your system is automatically restarted when the installation is complete. Silent mode is useful when you do not have a user present to confirm the various prompts that appear during a standard installation. For example, you can use silent mode to install the Matrox software on multiple systems over a network.

#### **Remarks**

- On certain Windows systems, you must disable User Account Control before attempting silent mode installation.
- Although the Matrox DSX License Agreement is only displayed during a standard installation, acceptance of the agreement is implied when installing in silent mode.

#### <span id="page-16-1"></span>Installing the Matrox SDK

<span id="page-16-2"></span>After you install the Matrox software (see ["Installing the Matrox software" on](#page-15-2)  [page](#page-15-2) 6), you must install the Matrox SDK. You can run either SDK installation program (*DSX.sdk.exe* or *DSX-TopologySdk.exe*) as they will both be used for developing DSX Core-based applications.

To access the related Programming Reference Library online Help and the compiled source code for the DSX sample applications included in the Matrox SDK installation, you must have Microsoft Visual Studio installed on your computer.

- **1** Run *DSX.sdk.exe* or *DSX-TopologySdk.exe*.
- **2** Follow the onscreen instructions to complete the installation of the Matrox SDK on your computer.

The Matrox SDK is installed.

## <span id="page-17-0"></span>Configuring your DSX Core license

<span id="page-17-2"></span>When you initially purchase DSX Core, the dongle is not yet configured for DSX development. You must use the Matrox Dongle Field Upgrade website to add DSX Core seats and assign licenses to those seats. After you create the seats, you will receive an update file that you will use to update the DSX Core dongle. For more information on this process, see the application note *Dongle field upgrade procedure (Configuring DSX Core Licenses)* on our [website here](http://www.matrox.com/video/en/support/developer/private/tools/applications/fieldupgrading/).

## <span id="page-17-1"></span>Uninstalling the Matrox software

<span id="page-17-3"></span>You can remove the Matrox software or Matrox SDK by choosing the "Uninstall" option that is available for each component in the start menu.

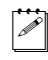

 $\infty$  **Note** Make sure to close all running applications, especially Google Chrome, before uninstalling. Otherwise, you will be forced to reboot your system.

On a Windows 10, Windows 8.1, or Windows Server 2012 system, the tiles for uninstalling the Matrox software and SDK may not be added to the Apps view. If this occurs, you can uninstall as follows:

- **1** In Control Panel, switch to Small icons view, then choose **Program and Features**.
- **2** Choose the Matrox DSX-TopologySdk or Matrox DSX-TopologyUtils.
- **3** Click **Uninstall**, then click **Next**.
- **4** After Matrox DSX-TopologySdk or Matrox DSX-TopologyUtils has been successfully removed from your computer, click **OK**.

The software is uninstalled from your computer.

# 3

# <span id="page-18-1"></span><span id="page-18-0"></span>Getting Started with DSX Core

This chapter explains what to do after the installation is complete, and explains how to get started with DSX Core development.

## <span id="page-19-0"></span>Getting started with DSX Core development

<span id="page-19-8"></span>After you have installed DSX Core and configured your DSX Core dongle, you will have access to the software-based modules of the Matrox DSX SDK.

This section provides the basic information you will need to get started, but you will need to refer to the *Matrox DSX Topology API User Guide* for more details. You can also access the *Matrox DSX Topology API Programming Reference Library* online help from within Visual Studio.

## <span id="page-19-1"></span>Working with the interfaces

<span id="page-19-14"></span><span id="page-19-10"></span><span id="page-19-9"></span>The main interfaces used to control DSX Core with the DSX Topology API are the **IMvSystemConfiguration** and **IMvCardConfiguration** interfaces. The **IMvSystemConfiguration** interface is the entry point to the DSX Topology API. The **IMvCardConfiguration** interface is obtained using an enumerator, and gives access to the services needed to control a DSX Core seat.

#### <span id="page-19-2"></span>Acquiring the system and card configuration interfaces

<span id="page-19-15"></span><span id="page-19-5"></span>To acquire the **IMvSystemConfiguration** and **IMvCardConfiguration** interfaces:

- <span id="page-19-11"></span><span id="page-19-7"></span><span id="page-19-6"></span>**1** Call the *::CoCreateInstance()* method using the class ID *CLSID\_MvSystemConfiguration* to acquire the **IMvSystemConfiguration**  interface.
- <span id="page-19-16"></span>**2** Call the *IMvSystemConfiguration::CreateCardEnumerator()* method to enumerate DSX Core seats in the system.
- <span id="page-19-17"></span><span id="page-19-3"></span>**3** Call *IMvSystemConfigurationCardEnumerator::Next()* to obtain a pointer to the **IMvCardConfiguration** interface for a specific DSX Core seat.
- <span id="page-19-13"></span><span id="page-19-4"></span>**4** Check that each card configuration interface (**IMvCardConfiguration**) is controlling the appropriate DSX Core seat by calling *IMvCardConfiguration::GetCardInformationCount()* and *IMvCardConfiguration::GetCardInformation()*.
- <span id="page-19-18"></span><span id="page-19-12"></span>**5** Repeat steps [3](#page-19-3) and [4](#page-19-4) until the call to *IMvSystemConfigurationCardEnumerator::Next()* returns MV\_E\_END\_OF\_ENUM.

The user application must retain the pointer to the **IMvSystemConfiguration** interface, and the **IMvCardConfiguration** pointers for the DSX Core seats that you want to configure. Multiple processes on a VM can use the same DSX Core seat.

## <span id="page-20-0"></span>Obtaining a Flex Engine for processing buffers using the card configuration interface

<span id="page-20-2"></span>If you would like to use buffers that were obtained from the Matrox DSX.sdk, a Flex Engine is required for processing these buffers. The Flex Engine is the central module in the Matrox DSX.sdk and the **IMvFlexEngine** interface provides the user application with the methods to gain access to all of the Flex modules and components. For more information, see the *Matrox DSX.sdk User Guide*.

<span id="page-20-1"></span>To obtain a Flex Engine, the user application must first acquire the **IMvCardConfiguration** interface from the Flex Engine you would like to obtain as follows:

#### TMvSmartPtr<IMvCardConfiguration> pJCardConf;

```
// Acquire the correct card configuration interface by enumerating all the 
// card configuration interfaces in the system configuration.
```
Once this is done, the user application can query for the Flex Engine as follows:

```
TMvSmartPtr<IMvFlexEngine> pJFlexEngine;
oHr = pJCardConf->QueryInterface(IID_IMvFlexEnginePrivate, 
(void**)&pJFlexEngine);
```
#### **Remarks**

- When a Flex Engine is obtained in this way, the resolution of the Flex Engine will always be NTSC.
- <span id="page-20-3"></span>• If you need to create surfaces, use *IMvFlexEngine::CreateSurfaceEx()* to get the correct scan mode.
- The Flex Engine modules will work in any resolution no matter the resolution of the Flex Engine.

## <span id="page-21-0"></span>Creating system topologies

<span id="page-21-8"></span><span id="page-21-5"></span>Once the **IMvSystemConfiguration** and **IMvCardConfiguration** interfaces have been acquired, and the pointer for the DSX Core seat that you want to configure has been retained, you can create a system topology for that seat.

<span id="page-21-10"></span><span id="page-21-9"></span>The system configuration interface, **IMvSystemConfiguration**, allows the user application to create new system topologies and enumerate existing system topologies. You create a system topology using the *IMvSystemConfiguration:: CreateSystemTopologyEx()* method, and the *IMvSystemConfiguration:: CreateSystemTopologyEnumerator()* method allows the user application to enumerate the already created system topologies. Once a system topology is created, the **IMvSystemTopology** interface is used to create the nodes and streams to be able to modify video, audio, and VANC data. For more information, see *Matrox DSX Topology API User Guide*.

#### <span id="page-21-12"></span><span id="page-21-7"></span><span id="page-21-1"></span>Implementing a system clock

<span id="page-21-11"></span><span id="page-21-6"></span>DSX Core uses the universal clock (**IMvSystemClockUniversal**) from the DSX system clock, which is implemented and controlled by the **IMvSystemClock** interface. However, the universal clock must be created before creating the system topology. Otherwise, it will not be available for selection when the system topology is created. The universal clock is created by calling *IMvSystemConfiguration:: CreateUniversalClock()*. For more information on the universal clock and how to implement it, see the *Matrox DSX Topology API User Guide*.

## <span id="page-21-2"></span>Releasing DSX Core seats

A DSX Core seat is released when all processes on a VM have released the Flex Engine interfaces (if used), the card configuration interfaces, and the system configuration interfaces, and destroyed all topologies associated to that seat.

## <span id="page-21-3"></span>DSX Core sample application

<span id="page-21-13"></span><span id="page-21-4"></span>The *mvsSimpleDSXCoreTopologies* sample application has been created to demonstrate how to get started with DSX Core. It demonstrates how to create a DSX Core profile and how to instantiate a universal clock.

After you install the SDK, all the Matrox sample applications including this one can be found at the default location *C:\Program Files\Matrox DSX-TopologySdk\Bin.*

## <span id="page-22-2"></span><span id="page-22-0"></span>License manager applications

<span id="page-22-3"></span>There are two separate but related applications available for managing DSX Core licenses:

- **mvLicenseManager** A command line application that allows you to directly control the DSX Core server and modify the available seats. See ["Using](#page-22-1)  [mvLicenseManager" on page](#page-22-1) 13.
- **mvsLicenseManager** A sample application included with the license manager API that you can use to develop your own applications for managing licenses. See ["Using mvsLicenseManager" on page](#page-23-0) 14.

## <span id="page-22-1"></span>Using mvLicenseManager

The application *mvLicenseManager* is automatically installed when you install the DSX Core server or client. It is located in the folder *C:\Program Files\Matrox DSX-TopologyUtils\System64*.

To start the application you must run it from the command line. Type any of the following commands and press **ENTER** to execute it:

• **list**

List all the seats on the network and their availability.

• **listlocal**

Lists all the seats on the local machine and their availability.

**• rl**

Similar to **listlocal** but with the added option to manually release a reserved seat.

**• updatedongle -f=file**

Allows you to update a DSX Core dongle with a RAU (remote activation update) file obtained from the Matrox OEM update website.

Type **updatedongle -f=file** where the *file* parameter represents the absolute path to where the RAU file is located on your computer or network. For example, if you have the file on your computer at the location *C:\RAU file\<filename>*, you would type *updatedongle -f=C:\RAU file\<filename>.*

**• showserverlist**

Lists the servers that are specified for use with DSX Core client machines.

**• setserverlist -l=ip\_address1,ip\_address2...**

If your DSX Core client machines are on a different subnet than your server machines, use this option to specify the server IP addresses so the client machines can see them.

For example, if you want the IP addresses 192.168.12.34 and 192.168.45.67 to act as servers you would type

**setserverlist -l=192.168.12.34,192.168.45.67** and press **ENTER**. You can add as many IP addresses as you want as long as you follow the proper syntax (IP addresses separated by commas).

#### **• setserverlist -c**

<span id="page-23-1"></span>Clears the list of servers that you have specified for use with DSX Core client machines. You cannot clear specific servers. This command clears **all** servers.

#### <span id="page-23-0"></span>Using mvsLicenseManager

<span id="page-23-2"></span>The application *mvsLicenseManager* is a sample application used to demonstrate the capability offered with the public interface **IMvfDSXCoreLicenseManager** and companion structure **SMvLeaseInfoPublic**. You can use this interface and structure to develop your own application for DSX Core license management.

The methods in this interface provide much of the same functionality as the standard *mvLicenseManager* application (see ["Using mvLicenseManager" on page](#page-22-1) 13), but not all the same commands are available. The available methods in the **IMvfDSXCoreLicenseManager** interface are:

- *Reset()*
- *Next()*
- *Skip()*
- *UpdateKeyWithRaUFile()*
- *SetServerList()*
- *ClearServerList()*
- *GetServerCount()*
- *GetServerAt()*

More information on these methods and their companion structure is available in the C++ header files *MvFlexAPI.h* and *mvDefinitions.h* that are included with the DSX SDK. You can view these header files in the *Matrox DSX Topology API Programming Reference Library* online help (see ["Where to find more information" on page](#page-24-0) 15).

## <span id="page-24-0"></span>Where to find more information

<span id="page-24-2"></span>The Matrox DSX documentation is in PDF format (get Adobe Reader [here\)](https://get.adobe.com/uk/reader/), and is available in the following places:

• In the "Documentation" folder on the FTP site where you download the DSX drivers and installation programs.

The documents available on the FTP site are a portion of the complete set of documents available to you when you install the SDK. We have included on the FTP site only the documents you'll need to get started.

- After you install the DSX-TopologySdk, additional DSX documentation is available on your machine at the default location *C:\Program Files\Matrox DSX-TopologySdk\Documentation*.
- <span id="page-24-3"></span>• You have access to the *Matrox DSX Topology API Programming Reference Library* online help from within Visual Studio.

## <span id="page-24-1"></span>Where to find technical support

If you require assistance with any aspect of Matrox DSX development, our OEM application engineers are standing by to help you. Contact them at <http://www.matrox.com/video/en/support/developer/private/>.

Your notes

# Index

## <span id="page-26-0"></span>C

Card configuration acquiring interface [10](#page-19-5) using interface to acquire a Flex Engine [11](#page-20-1) CLSID\_MvSystemConfiguration [10](#page-19-6) CoCreateInstance [10](#page-19-7) Configuring DSX Core [8](#page-17-2)

#### D

Documentation,where to find [15](#page-24-2) DSX Core About [2](#page-11-7) Clock, about [3](#page-12-3) Getting started with development [10](#page-19-8) Installation [6](#page-15-3) License expiration [3](#page-12-4) License manager applications [13](#page-22-3) main interfaces [10](#page-19-9) Sample application [12](#page-21-4) Seats and licenses [2](#page-11-8) System requirements [2](#page-11-9) USB dongle [2](#page-11-10)

## E

Expiration *[See](#page-12-4)* License expiration

#### F

Flex Engine acquiring [11](#page-20-1)

#### I

IMvCardConfiguration about [10](#page-19-10) acquiring [10](#page-19-11), [12](#page-21-5) GetCardInformation [10](#page-19-12) GetCardInformationCount [10](#page-19-13) IMvfDSXCoreLicenseManager [14](#page-23-1) IMvFlexEngine [11](#page-20-2) CreateSurfaceEx [11](#page-20-3) IMvSystemClock [12](#page-21-6) IMvSystemClockUniversal [12](#page-21-7) IMvSystemConfiguration about [10](#page-19-14)

acquiring [10,](#page-19-15) [12](#page-21-8) CreateCardEnumerator [10](#page-19-16) CreateSystemTopologyEnumerator [12](#page-21-9) CreateSystemTopologyEx [12](#page-21-10) CreateUniversalClock [12](#page-21-11) IMvSystemConfigurationCardEnumerator Next [10](#page-19-17) IMvSystemTopology [12](#page-21-12) Installing DSX Core Installation prerequisites [6](#page-15-4) Overview [6](#page-15-3) SDK installation [7](#page-16-2) Silent mode installation [7](#page-16-3) Software installation [6](#page-15-5) Installing, DSX Core software [6](#page-15-5) Installing, DSX SDK [7](#page-16-2) Installing, silent mode [7](#page-16-3) Interfaces, SDK related [10](#page-19-9)

#### L

License configuration [8](#page-17-2) License expiration [3](#page-12-4) License manager [13](#page-22-3) Licenses, about [2](#page-11-8)

#### M

MV\_E\_END\_OF\_ENUM [10](#page-19-18) mvsSimpleDSXCoreTopologies [12](#page-21-13)

## S

Seats, about [2](#page-11-8) SMvLeaseInfoPublic. [14](#page-23-2) System configuration acquiring interface [10](#page-19-5)

#### 18

System requirements [2](#page-11-9)

## T

Technical support, where to find [15](#page-24-3)

## U

Uninstalling DSX Core [8](#page-17-3) USB dongle, about [2](#page-11-10)

## W

Warranty [i](#page-2-0)

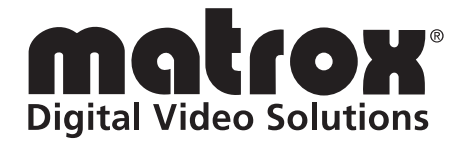

# www.matrox.com/video